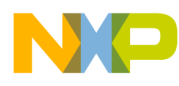

# **PowerQUICC MDS Platform I/O Board**

User Manual

Document Number: Order# (no /D) Rev. # 09/08/2005

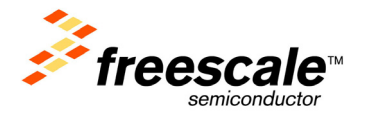

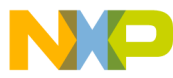

#### *How to Reach Us:*

**Home Page:** www.freescale.com

**E-mail:** support@freescale.com

#### **USA/Europe or Locations Not Listed:**

Freescale Semiconductor Technical Information Center, CH370 1300 N. Alma School Road Chandler, Arizona 85224 +1-800-521-6274 or +1-480-768-2130 support@freescale.com

#### **Europe, Middle East, and Africa:**

Freescale Halbleiter Deutschland GmbH Technical Information Center Schatzbogen 7 81829 Muenchen, Germany +44 1296 380 456 (English) +46 8 52200080 (English) +49 89 92103 559 (German) +33 1 69 35 48 48 (French) support@freescale.com

#### **Japan:**

Freescale Semiconductor Japan Ltd. Headquarters ARCO Tower 15F 1-8-1, Shimo-Meguro, Meguro-ku, Tokyo 153-0064, Japan 0120 191014 or +81 3 5437 9125 support.japan@freescale.com

#### **Asia/Pacific:**

Freescale Semiconductor Hong Kong Ltd. Technical Information Center 2 Dai King Street Tai Po Industrial Estate Tai Po, N.T., Hong Kong +800 2666 8080 support.asia@freescale.com

*For Literature Requests Only***:** Freescale Semiconductor Literature Distribution Center P.O. Box 5405 Denver, Colorado 80217 1-800-521-6274 or 303-675-2140 Fax: 303-675-2150 LDCForFreescaleSemiconductor@hibbertgroup.com

Information in this document is provided solely to enable system and software implementers to use Freescale Semiconductor products. There are no express or implied copyright licenses granted hereunder to design or fabricate any integrated circuits or integrated circuits based on the information in this document.

Freescale Semiconductor reserves the right to make changes without further notice to any products herein. Freescale Semiconductor makes no warranty, representation or guarantee regarding the suitability of its products for any particular purpose, nor does Freescale Semiconductor assume any liability arising out of the application or use of any product or circuit, and specifically disclaims any and all liability, including without limitation consequential or incidental damages. "Typical" parameters that may be provided in Freescale Semiconductor data sheets and/or specifications can and do vary in different applications and actual performance may vary over time. All operating parameters, including "Typicals", must be validated for each customer application by customer's technical experts. Freescale Semiconductor does not convey any license under its patent rights nor the rights of others. Freescale Semiconductor products are not designed, intended, or authorized for use as components in systems intended for surgical implant into the body, or other applications intended to support or sustain life, or for any other application in which the failure of the Freescale Semiconductor product could create a situation where personal injury or death may occur. Should Buyer purchase or use Freescale Semiconductor products for any such unintended or unauthorized application, Buyer shall indemnify and hold Freescale Semiconductor and its officers, employees, subsidiaries, affiliates, and distributors harmless against all claims, costs, damages, and expenses, and reasonable attorney fees arising out of, directly or indirectly, any claim of personal injury or death associated with such unintended or unauthorized use, even if such claim alleges that Freescale Semiconductor was negligent regarding the design or manufacture of the part.

Freescale™ and the Freescale logo are trademarks of Freescale Semiconductor, Inc. All other product or service names are the property of their respective owners.

© Freescale Semiconductor, Inc. 2005. All rights reserved.

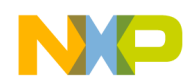

### **[Section 1](#page-4-0) [General Information](#page-4-1)**

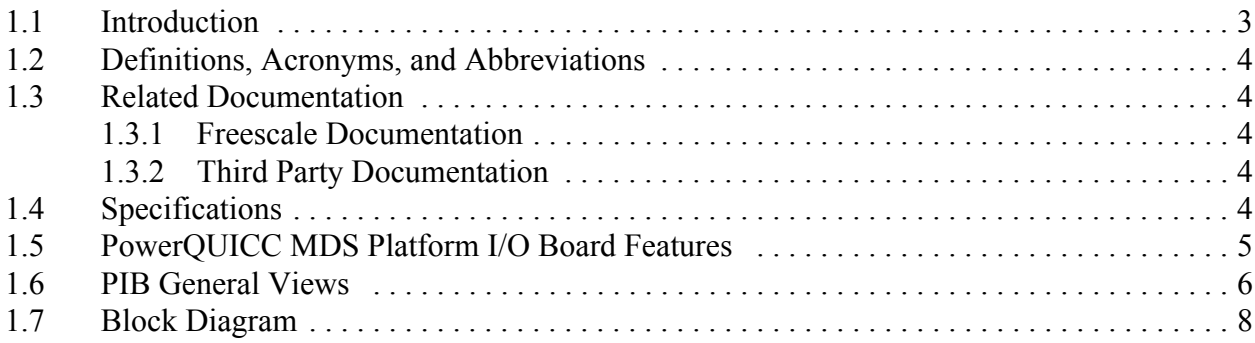

### **[Section 2](#page-12-0) [Hardware Preparation and Installation](#page-12-1)**

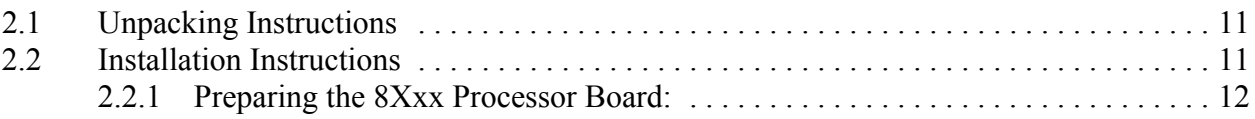

### **[Section 3](#page-20-0) [Operating Instructions](#page-20-1)**

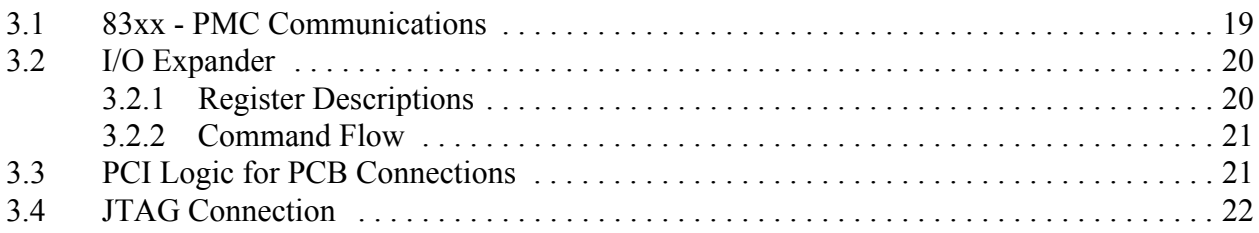

### **[Section 4](#page-26-0) [Memory Map](#page-26-1)**

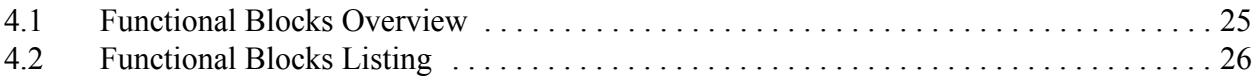

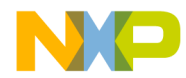

<span id="page-4-0"></span>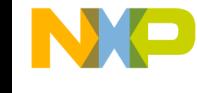

## General Information

## <span id="page-4-2"></span><span id="page-4-1"></span>1.1 Introduction

This document describes the PowerQUICC MDS Platform I/O Board (the PIB).

The PowerQUICC MDS Platform I/O Board, together with the MPC8349E MDS Processor Board, form the MPC8349E Modular Development System (MDS). The MDS enables software programmers to develop software for the 8Xxx architecture.

The PIB provides more capabilities for developing 8Xxx software than the MPC83xx Processor Board alone by allowing an MPC83xx MDS Processor Board to be configured as a Host, with up to three 8Xxx Processor Boards as Agents, connected to PCI slots on the PIB motherboard.

The PIB also allows an MPC83xx MDS Processor Board to be used in a back plane configuration, and provides room and connections for an additional USB board.

Power is provided by the PIB, which also provides additional signal connections via the back plane (if used), and optical GETH connectors on the front plane side of the PIB. The PowerQUICC MDS Platform I/O Board can be connected to a PC in this configuration (via a parallel port connector), without the need for an external command converter.

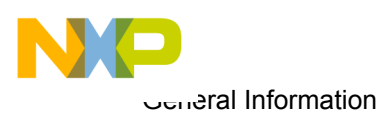

## <span id="page-5-0"></span>1.2 Definitions, Acronyms, and Abbreviations

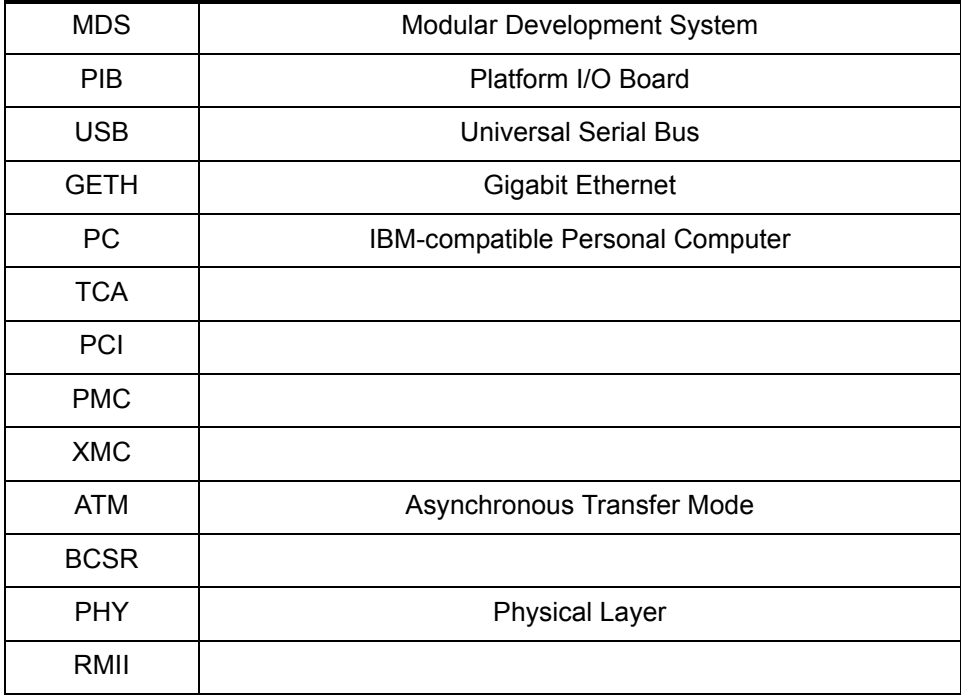

## <span id="page-5-1"></span>1.3 Related Documentation

### <span id="page-5-2"></span>1.3.1 Freescale Documentation

- MPC83xx HW Specification
- MPC83xx User's Manual
- <span id="page-5-5"></span>• 900 MHz Low Voltage LVPECL Clock Synthesizer (Mar, 2003, Ver. 3)

### <span id="page-5-3"></span>1.3.2 Third Party Documentation

• PCA9555 Data Sheet (2002 Jul. 26) by Philips

## <span id="page-5-4"></span>1.4 Specifications

The PowerQUICC MDS Platform I/O Board specifications are given in [Table 1-1.](#page-6-1)

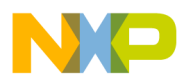

<span id="page-6-1"></span>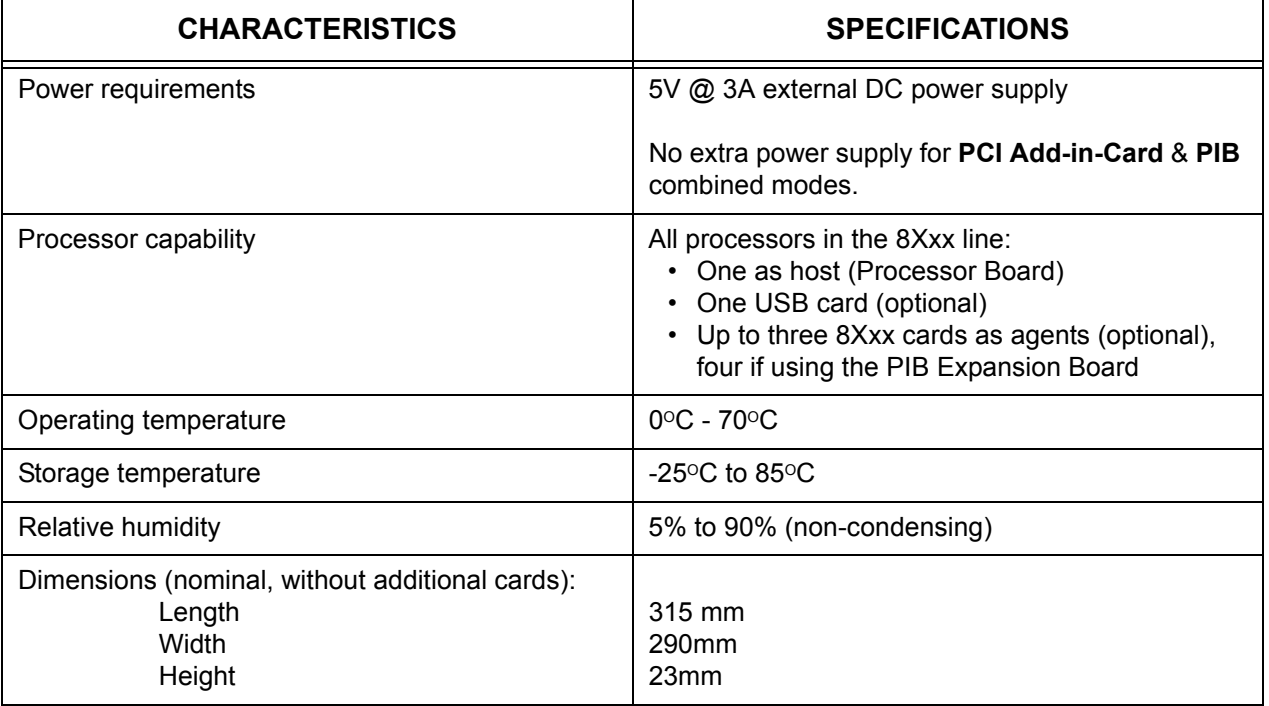

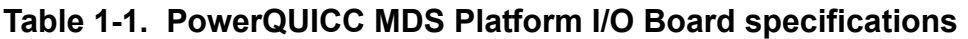

## <span id="page-6-0"></span>1.5 PowerQUICC MDS Platform I/O Board Features

- Advanced TCA form factor
- Operates from a TCA chassis (back plane), or standalone
- Four sets of PMC connectors (between PIB and Processor Board) for PCI and QE functions:
	- Each PMC connector set contains an XMC connector for high frequency signals
	- Three sets contain PCI signals
	- QE signals are split between two sets of PMC connectors
	- Two of the four sets of PMC connectors can run simultaneous signals to two ATM modules; one of the ATM modules has ADTEC connectors
- Two PCI buses--PCI1 and PCI2:
	- PCI1 operates as a 32bit PCI (on three PMC slots) or as a 64bit PCI (on one PMC slot - if using the 8349 as agent, this must be slot #2)
	- PCI2 operates as 32bit PCI (on two PMC slots)
- RS422 port
- Eight octal 10/100 Ethernet PHYs with RMII interface
- Two 10/100/1000 Ethernet PHYs ports with fiber connectors (copper options are connected only to the backplane)

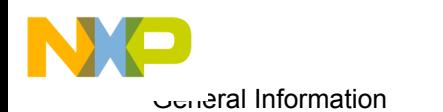

- I2C for BCSR read and write
- USB1.1 port
- 8Xxx clock synthesizer
- Logic analyzer connectors for all QE signals
- Expansion connector for micro-TCOM. This enables a connection to the TCOM
- Parallel port interface to host computer; convert to JTAG
- Single 48V input power supply (TCA input connector (ZONE-1))
- Backplane connectors (ZD Zone-2) for high-speed signals (e.g., 10/100/1000 Base-T)

## <span id="page-7-0"></span>1.6 PIB General Views

[Figure 1-1](#page-7-1) below presents a general view of the PIB, without any additional cards. The connections to the back plane are on the bottom, and note the optical GETH connections on the top right.

<span id="page-7-1"></span>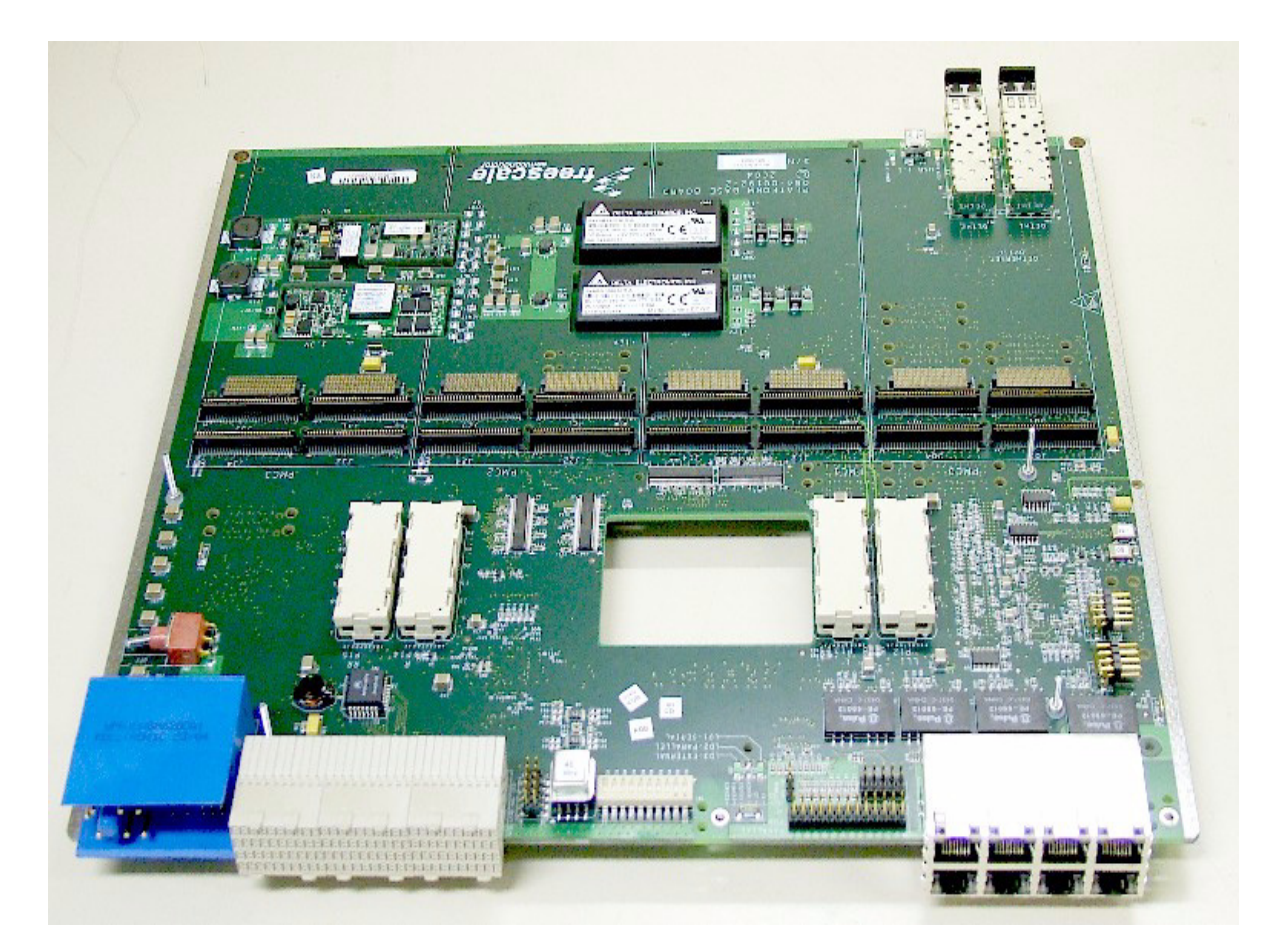

**Figure 1-1** The PowerQUICC MDS Platform I/O Board with no other boards installed

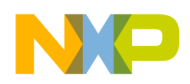

[Figure 1-2](#page-8-0) below shows a different view of the PIB, this time with a Processor Board, a USB card, and three PCI cards installed. The agent 8Xxx cards, which can be inserted into the slot on a PCI card, are not shown.

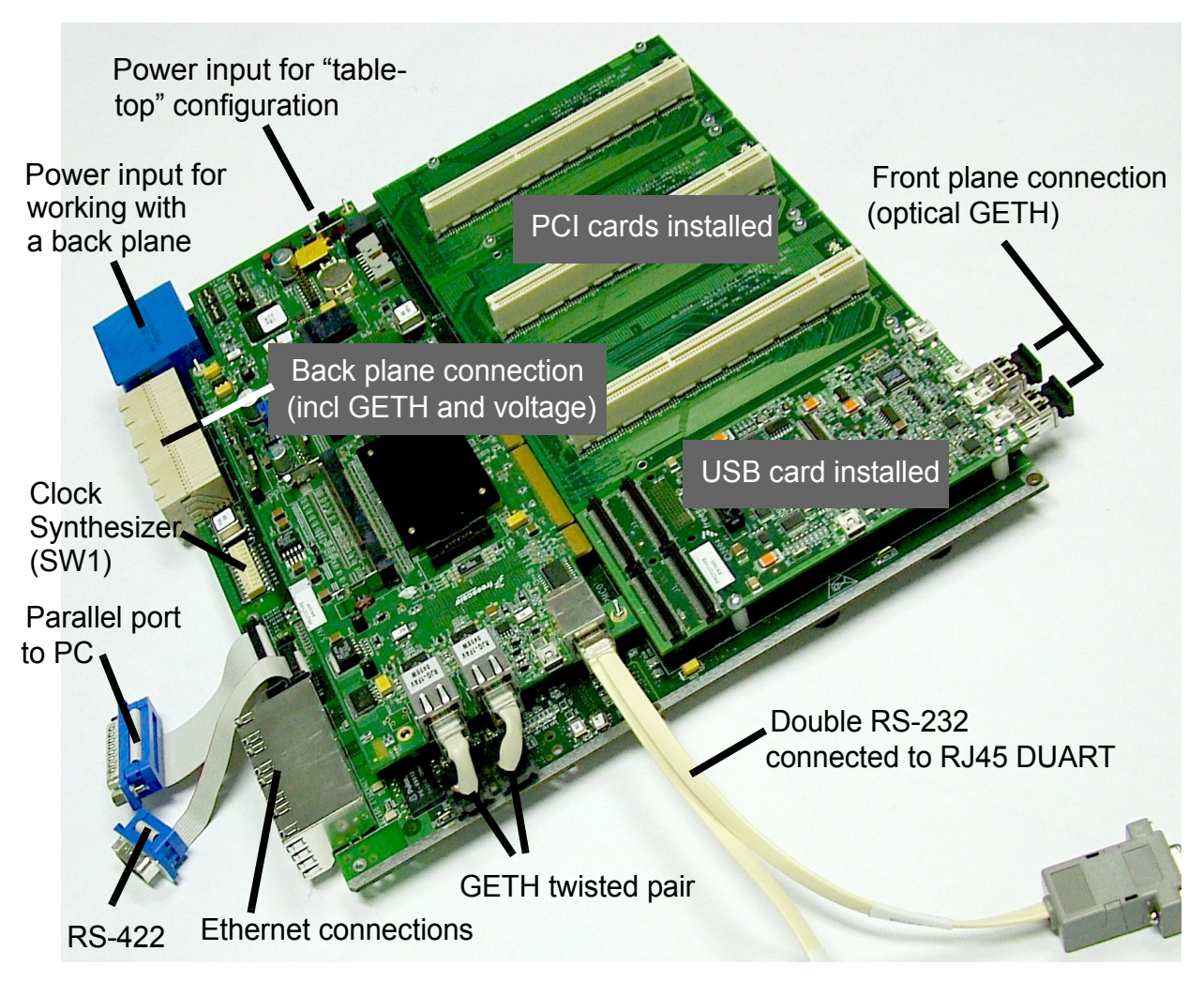

<span id="page-8-0"></span>**Figure 1-2** PowerQUICC MDS Platform I/O Board External Connections (Agent 8Xxx boards not installed)

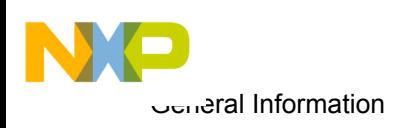

## <span id="page-9-0"></span>1.7 Block Diagram

A schematic block diagram of the PowerQUICC MDS Platform I/O Board is shown in the figure below. Note that an 8Xxx Processor Board is shown in the shaded area, but this is not an integral part of the PIB.

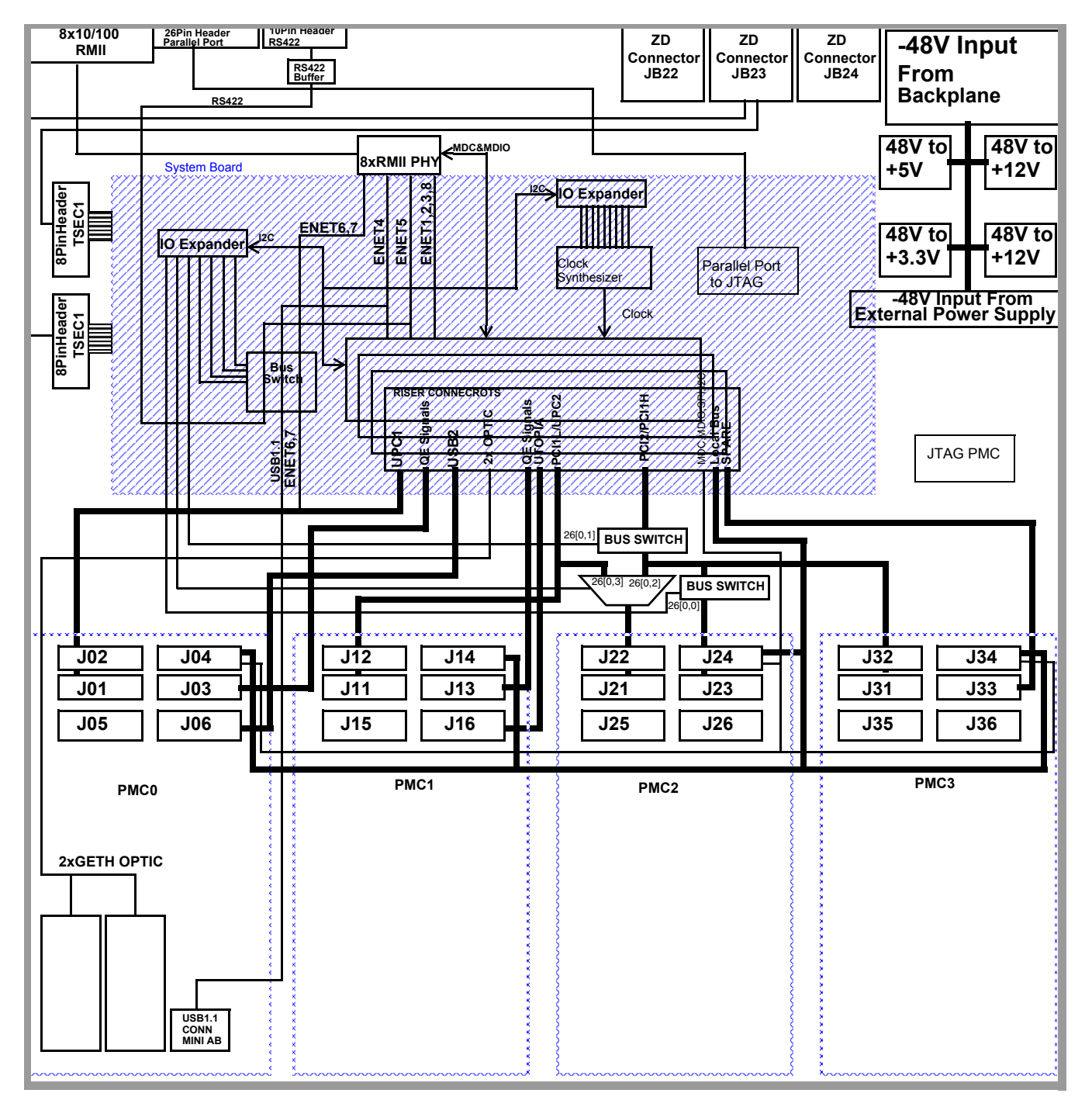

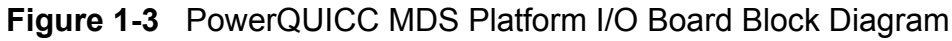

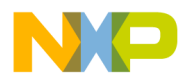

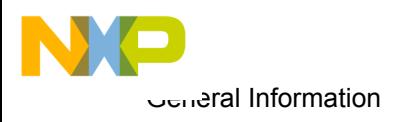

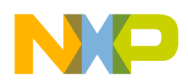

## <span id="page-12-0"></span>Hardware Preparation and Installation

<span id="page-12-1"></span>This chapter provides unpacking instructions, hardware preparation, and installation instructions for the PowerQUICC MDS Platform I/O Board. For more details on hardware preparation, see the "Getting Started" document for the PowerQUICC MDS Platform I/O Board.

## <span id="page-12-2"></span>2.1 Unpacking Instructions

**NOTE** 

If the shipping carton is damaged upon receipt, request carrier's agent to be present during unpacking and inspection of equipment.

#### CAUTION

AVOID TOUCHING AREAS OF INTEGRATED CIRCUITRY; STATIC DISCHARGE CAN DAMAGE CIRCUITS.

- 1. Unpack equipment from shipping carton.
- 2. Refer to packing list and verify that all items are present.
- 3. Save packing material for storing and reshipping of equipment.

## <span id="page-12-3"></span>2.2 Installation Instructions

Do the following in order to install the PowerQUICC MDS Platform I/O Board properly:

• Verify that Jumpers and Switches are in default positions. For default positions, see the "Getting Started" document for the PowerQUICC MDS Platform I/O Board.

### <span id="page-13-0"></span>2.2.1 *Preparing the 8Xxx Processor Board:*

- 1. Remove protective covers from the 300-pin connectors on the bottom side of the processor board (See [Figure 2-1\)](#page-13-2).
- 2. Remove protective covers from the 300-pin connectors on the PIB board (see [Figure 2-2\)](#page-13-1).

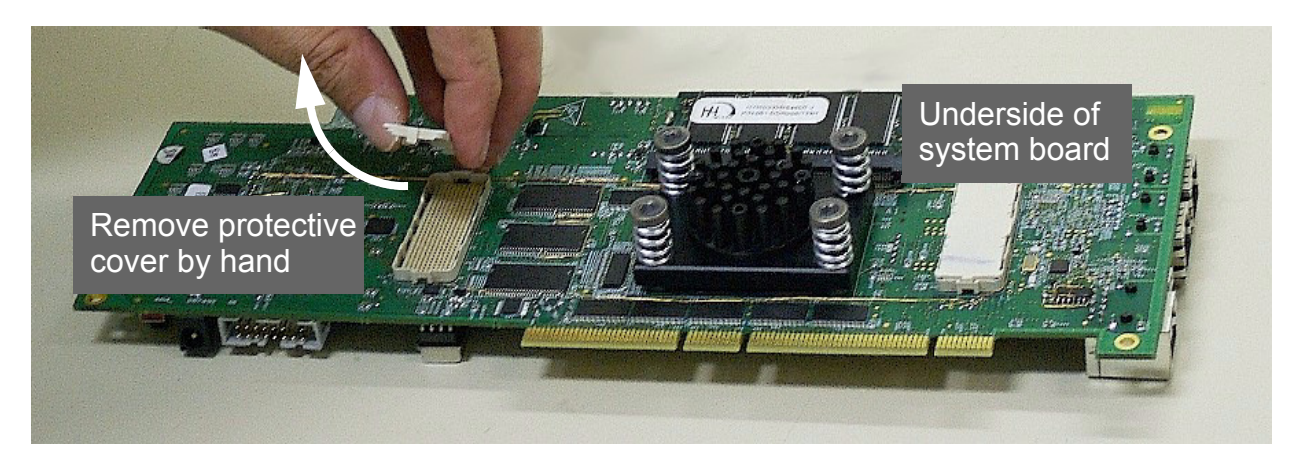

**Figure 2-1** Remove Protective Covers from 300-pin connectors (underside of 8Xxx Processor Board shown)

<span id="page-13-2"></span><span id="page-13-1"></span>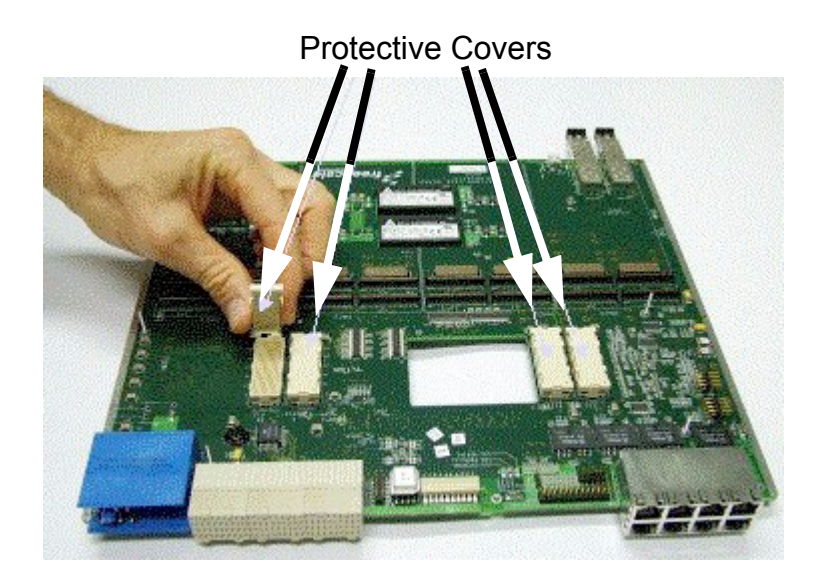

**Figure 2-2** Remove Protective Covers from 300-pin connectors

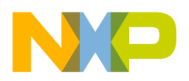

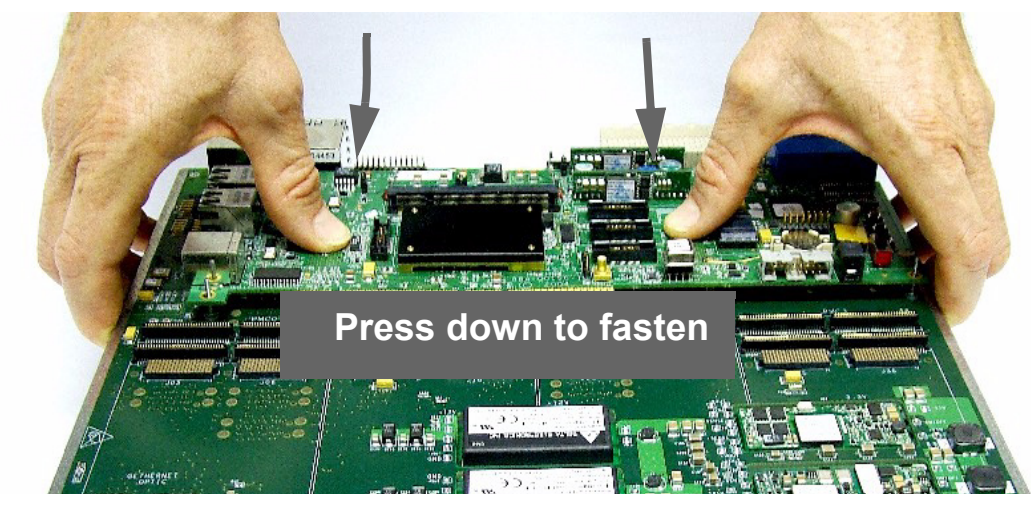

<span id="page-14-0"></span>**Figure 2-3** Connect 8Xxx Processor Board to PIB and press down with fingers

- 3. Connect processor board to PIB board as shown in [Figure 2-3](#page-14-0).
- 4. Ensure a tight fit by pressing down on the processor board **by hand only** until the pins engage (see [Figure 2-3](#page-14-0) )
- 5. Manually fasten the four screws as shown in [Figure 2-4.](#page-14-1)

<span id="page-14-1"></span>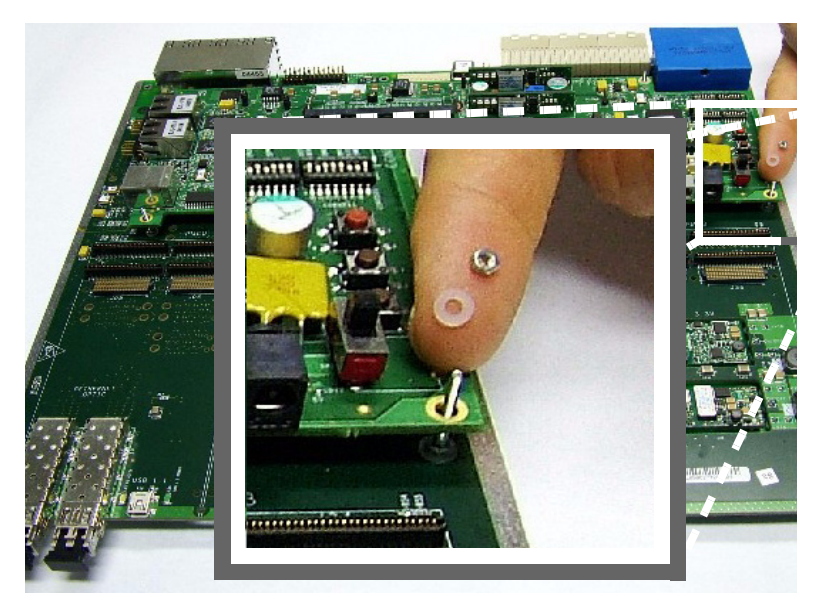

**Figure 2-4** Fasten the four tightening screws

6. If you will be working with a back plane, and wish GETH signals to traverse either the back plane connection, or the front plane optical connection, connect the two GETH sockets on the Processor Board with sockets on the PIB board as shown in [Figure 2-5](#page-15-0) and [Figure 2-6](#page-16-0).

Note that if you do not do this, you can still connect GETH cables directly to the Processor board's sockets, if they are accessible in your laboratory configuration.

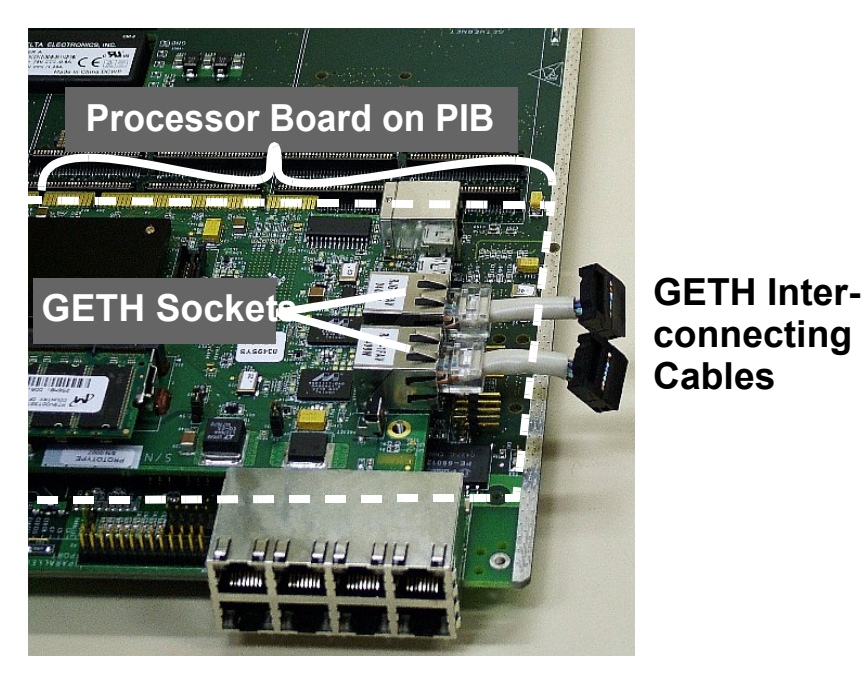

<span id="page-15-0"></span>**Figure 2-5** Insert GETH interconnecting cables to GETH sockets on Processor board

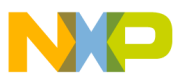

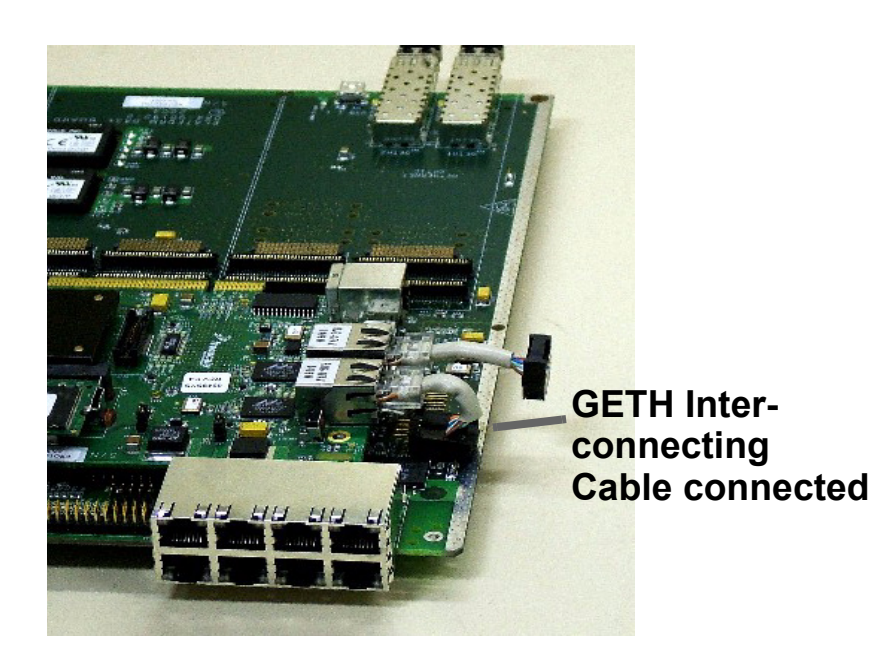

**Figure 2-6** Connect GETH interconnecting cables to sockets on PIB

<span id="page-16-0"></span>7. If you are not working with either the USB or the PCI cards, and you will be working with the PIB in a "table-top" configuration (as opposed to inserting it in a rack to use its back plane connections), you can at this point connect the power supply to the voltage input as shown in [Figure 2-7.](#page-16-1)

<span id="page-16-1"></span>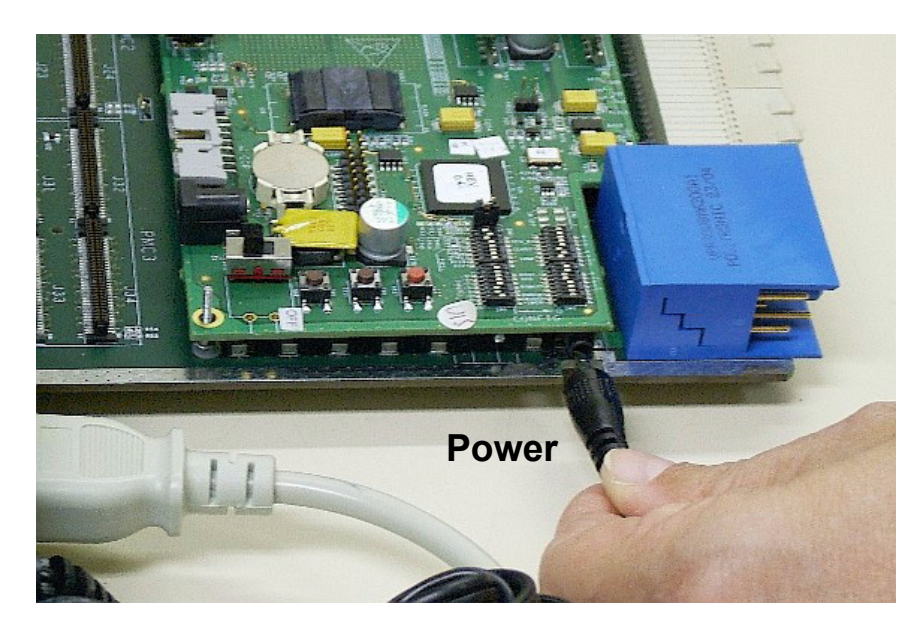

**Figure 2-7** Connecting Power input to the PIB

8. If you wish to work with the USB card, or any of the PCI cards, follow the illustrations in [Figure 2-8](#page-17-0), [Figure 2-9,](#page-17-1) and [Figure 2-10](#page-18-0) to connect these cards to the PIB.

Note that the USB card can only be inserted in the upper-most section, as shown. The PCI card can be inserted in any section, for up to 4 PCI cards (up to 3 if using also a USB card).

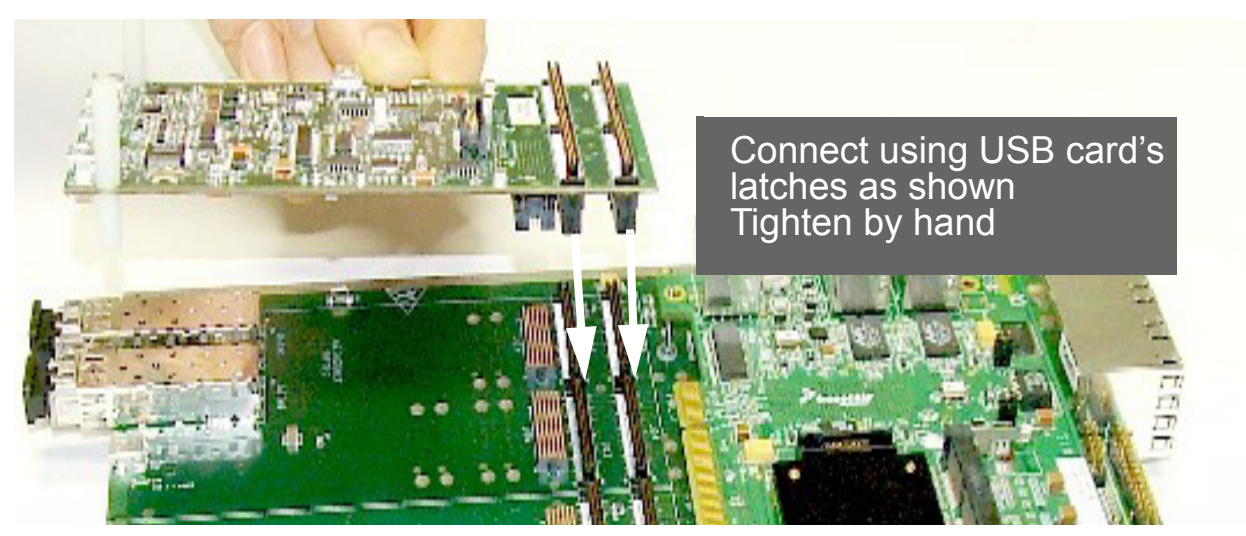

**Figure 2-8** Connecting USB card to PIB

<span id="page-17-1"></span><span id="page-17-0"></span>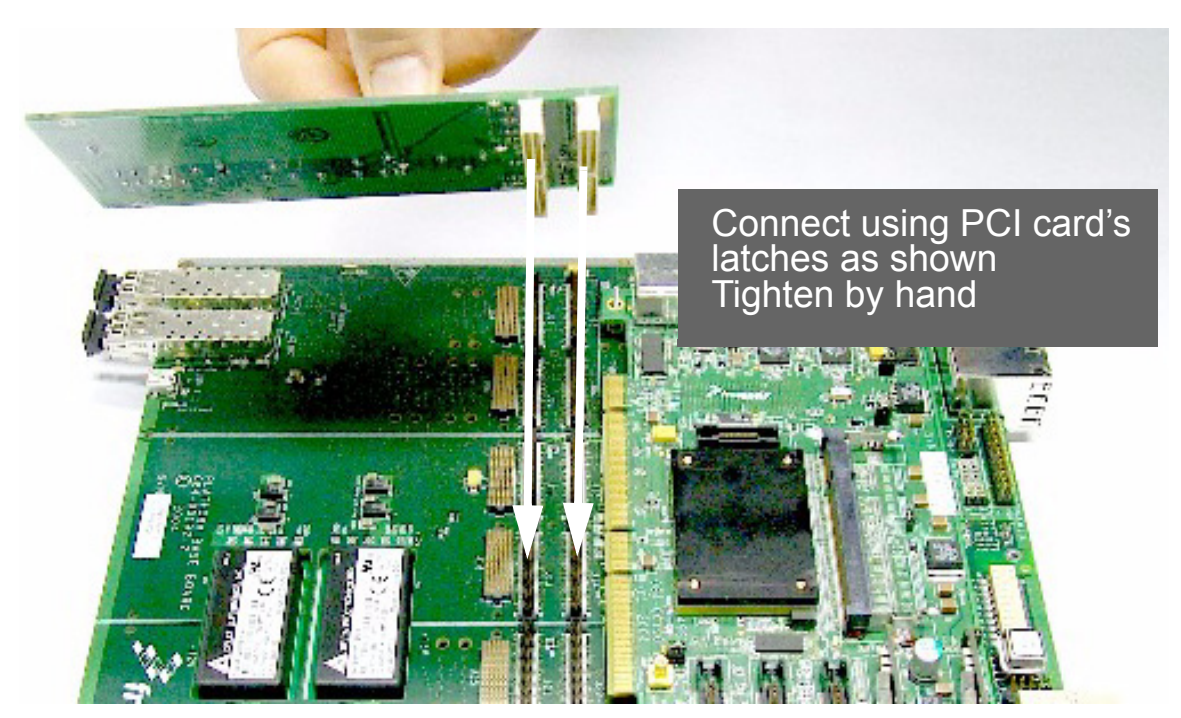

**Figure 2-9** Connecting PCI card to PIB

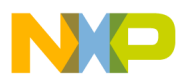

<span id="page-18-0"></span>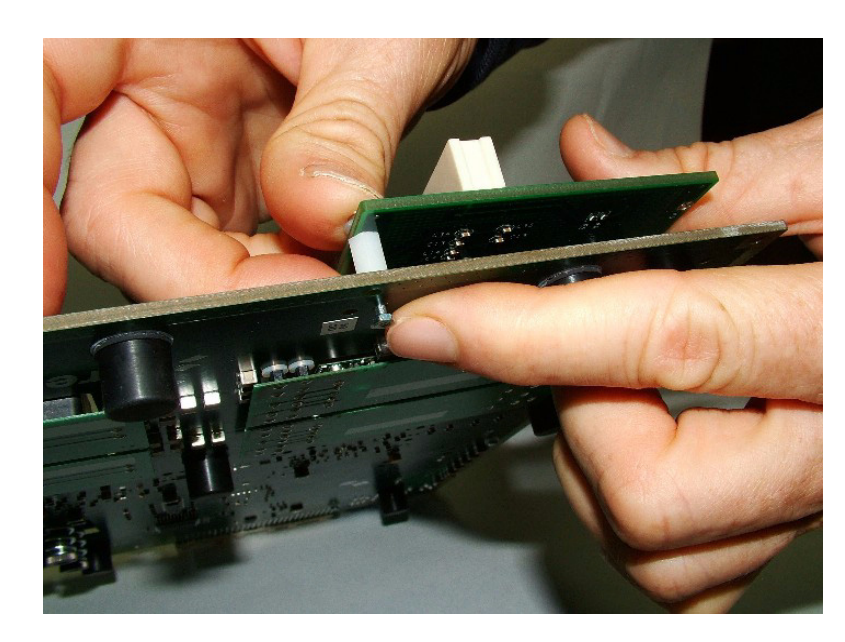

**Figure 2-10** Inserting spacers between PCI card and PIB

9. The fully assembled PIB-Processor board is shown in [Figure 2-11](#page-19-0).

All external connections of the Processor board are active when the Processor board is installed on the PIB, except the voltage input (receives power from the PIB power input, or the back plane only), and the JTAG/COP connection (P9), which is replaced by the parallel port connection to a PC. This may differ for different models of 8Xxx boards.

Three PCI cards and one USB card are shown installed on the PIB. The PCI cards are ready to receive any 83xx Processor board, installed in this case in the same manner as they are in a PC. Using this system, these processor boards (up to three) function as slaves, while the Processor board already installed functions as a host. This allows you to take advantage of the parallel processing capabilities of the 83xx line of products.

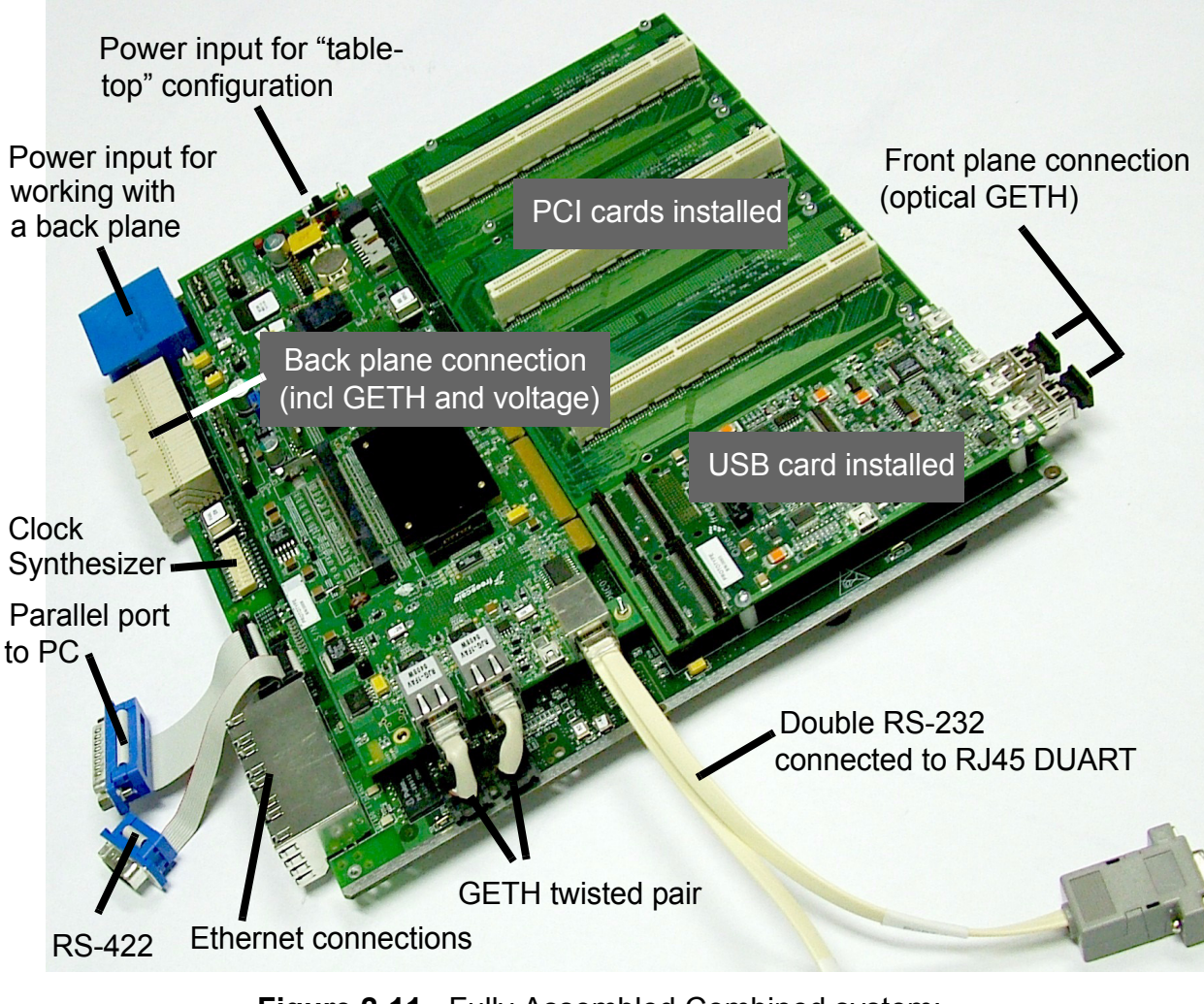

<span id="page-19-0"></span>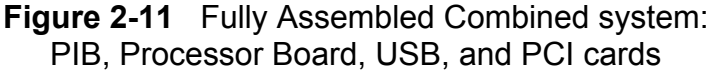

.

3

## Operating Instructions

<span id="page-20-1"></span><span id="page-20-0"></span>This chapter describes some fundamentals of how the MPC8349E MDS Processor Board operates. Information regarding communications and controls is provided.

## <span id="page-20-2"></span>3.1 83xx - PMC Communications

The 83xx chip has two PCI ports (PCI1 and PCI2), in addition to a QE port. In order to communicate properly with four cards connected to four PMC connections, a certain amount of control is necessary.

In order to enable this control, an I/O Expander (Philip PCA9555) has been incorporated onto the PIB. This I/O Expander also controls various blocks on the PIB.

**[Figure 3-1](#page-20-3)** below shows the connection logic between the 83xx chip and the PMC slots:

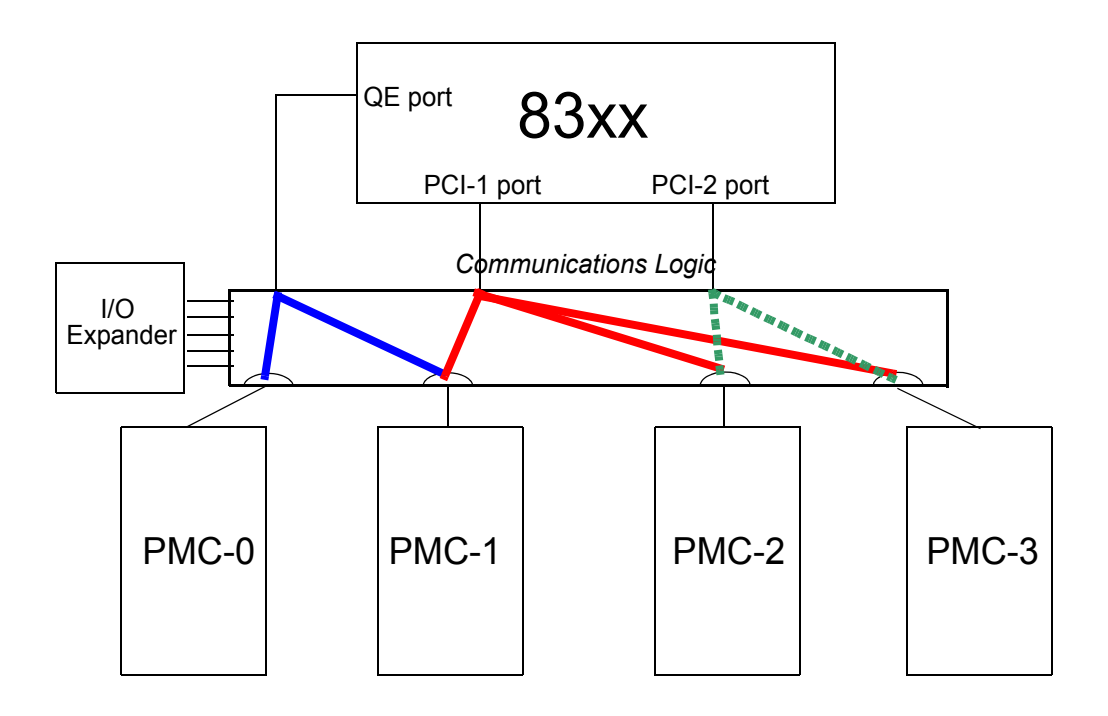

**Figure 3-1** 83xx - PMC Communication Configurations

<span id="page-20-3"></span>Note the following:

The QE port can connect to either the PMC0 slot or the PMC1 slot.

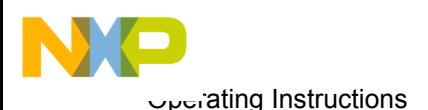

- The PCI1 port can connect to either the PMC1, PMC2, or PMC3 slots. This port can connect to PMC1, or PMC1/2, or PMC 1/2/3 simultaneously, depending on user configuration, at the 32 bit rate. However, if using a 64 bit rate, the PCI1 port can only connect to the PMC2 slot.
- The PCI2 port can connect to either the PMC2 or PMC3 slots. This port can connect to either PMC2, or PMC 2/3 simultaneously, depending on user configuration, at the 32 bit rate.
- A PMCx slot cannot have two different ports connecting to it at the same.
- A single JTAG chain is always maintained no matter how many PCB cards are inserted into the PIB.

Each PMC slot (IDSEL pin) connects to addresses for the 83xx as follows:

- PMC1 to AD17,
- PMC2 to AD18, and
- PMC3 to AD19.

## <span id="page-21-0"></span>3.2 I/O Expander

The PCA95555PW I/O expander allows the 83xx to communicate and control more PMC cards than there are ports available on the 83xx chip. In order to work with the PIB, users must control this multi-register I/O expander device. A short description of the PCA9555PW follows (For full details on how the I/O Expander works (Philips PCA9555), see Philips documentation, listed in Section **[1.3.2](#page-5-5)**.)

### <span id="page-21-1"></span>3.2.1 Register Descriptions

The PCA9555PW device is split to two identical parts: 1 and 0. Each part has four 8-bit registers: input, output, polarity inversion, and configuration.

- **Input Port::** (Reg. 0 and 1) Input only; reflects the incoming logic level of a pin, regardless of whether the pin is defined as an input or an output by Register 3.
- **Output Port:** (Reg. 2 and 3) Output only; reflects the outgoing logic levels of the pins defined as outputs by Registers 6 and 7.
- **Polarity Inversion:** (Reg. 4 and 5) Allows the user to invert the polarity of the Input Port register data. If a bit in this register is set (written with "1"), the Input Port data polarity is inverted.
- **Configuration Port:** (Reg. 6 and 7) Configures the directions of the I/O pins. If a bit in this register is set, the corresponding port pin is enabled as an input with a high impedance output driver. If a bit in this register is cleared, the corresponding port pin is enabled as an output. At reset the device's ports are inputs. Note that there is a 100KOhm pull-up resister at each pin.

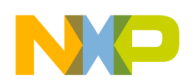

<span id="page-22-3"></span>.

### <span id="page-22-0"></span>3.2.2 Command Flow

**[Figure 3-2](#page-22-2)** below shows the timing of the command flow of the I/O Expander. Note that the command byte comes immediately after the address byte during a write transmission. This byte is used as a pointer to determine which of the registers (Reg. No.0-7 as described above) will be written or read.

<u>INIVINANENA TUENA TUINANEN KUUTUINANEN KUUTUUN MAASAKSI KUUTUU SUOMAA SUOMAA SUOMAA SUOMAA SUOMAA SUOMAA SUOMA</u>

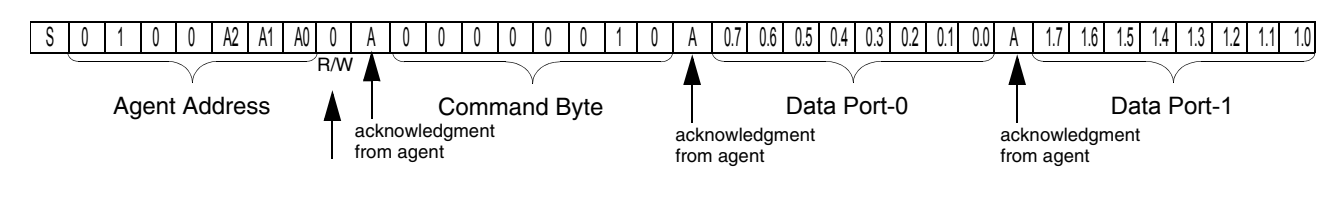

**Figure 3-2** Command Flow Timing in I/O Expander

<span id="page-22-2"></span>**[Table 3-1.](#page-22-3)** below shows the relationship between the value of the command byte and the register to which it is pointing.

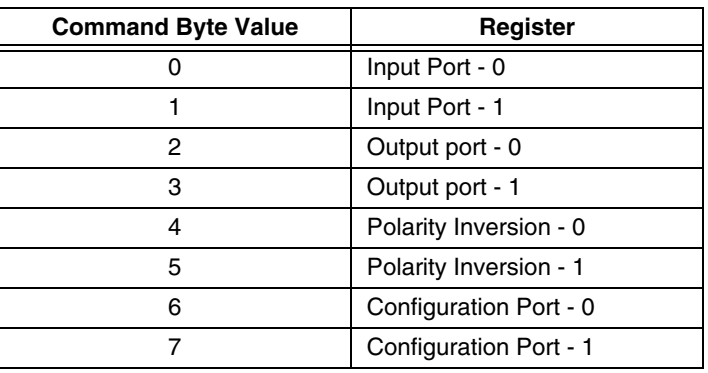

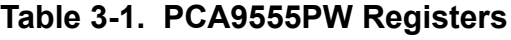

## <span id="page-22-1"></span>3.3 PCI Logic for PCB Connections

In order to connect properly to the PCB boards, the user must configure the I/O Expander in accordance with the configurations as listed below.

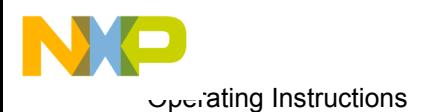

- Note: Bits on the I/O expander device's output port register, that are not directly mentioned, must be given a "1" value.
	- I2C addr 23 configuration register bit  $0.6 =$  bit must be "1" for PCI host *(See [Section 4.1](#page-26-3) for an explanation of this bit numbering method)*
	- I2C addr 27 configuration register bit  $1,4 =$  bit must be "0" for PCI host
	- I2C addr 26 configuration register bit  $0.0 = 0$ " enables PCI1 64bits
	- I2C addr 26 configuration register bit  $0.1 = 0$ " enables PCI2 to PMC connectors (for PCI2[L] or PCI1[H])
	- I2C addr 26 configuration register bit  $0.2 =$  "0" PCI2 to PMC2
	- I2C addr 26 configuration register bit  $0,3 =$  "0" PCI1 to PMC2

Set the bits in according with the desired PCI configuration as follow:

- PCI1 32bits on PMC1:
	- I2C addr 27 bit  $1,4 = "0"$
	- I2C addr 23 bit  $0.6 = "1"$

**Note:**The two bits must have opposite values at all times.

- PCI1 32bits on PMC1 and PMC2:
	- I2C addr 26 bit  $0,0 = "1"$
	- I2C addr 26 bit  $0.2 = "1"$
	- I2C addr 26 bit  $0.3 = "0"$
- PCI1 32bits on PMC1, PMC2 and PMC3:
	- I2C addr 26 bit  $0,0 = "1"$
	- I2C addr 26 bit  $0.1 = "1"$
	- I2C addr 26 bit  $0.2 = "0"$
	- I2C addr 26 bit  $0.3 = "0"$
- PCI1 64bit on PMC2 ONLY:
	- I2C addr 26 bit  $0,0 = "0"$
	- I2C addr 26 bit  $0,1 = "0"$
	- I2C addr 26 bit  $0.3 = "0"$
- PCI2 32bit on PMC3
	- I2C addr 26 bit  $0.1 = "0"$
	- PCI2 32bit on PMC2 and PMC3:
		- I2C addr 26 bit  $0,1 = "0"$
		- I2C addr 26 bit  $0,2 = "0"$

## <span id="page-23-0"></span>3.4 JTAG Connection

**[Figure 3-3](#page-24-0)** below shows the JTAG connection scheme. The logic is controlled by the JTAG2

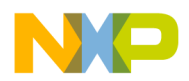

block (see Chapter **[4](#page-26-4)** for more details on this block). Note that no matter how many boards are connected to the PMC slots, a single JTAG chain is maintained at all times.

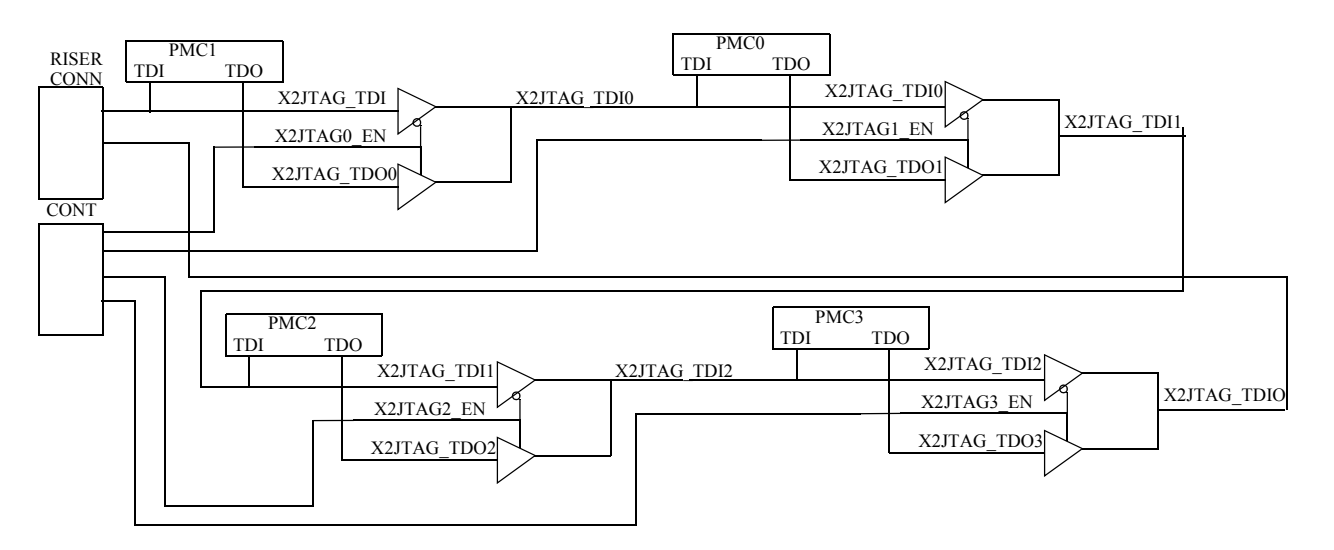

<span id="page-24-0"></span>**Figure 3-3** JTAG Connection Scheme

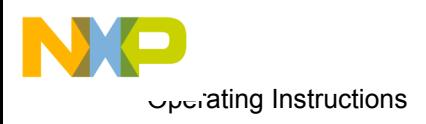

<span id="page-26-0"></span>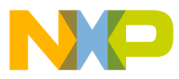

## <span id="page-26-4"></span>4

## Memory Map

## <span id="page-26-3"></span><span id="page-26-2"></span><span id="page-26-1"></span>4.1 Functional Blocks Overview

The functional blocks on the PIB are listed in the table below. These are all controlled by any one of the four I/O Expanders. Their addresses are indicated in the column labeled I2C Bus Address. Details on each block can be found in [Section 4.2.](#page-27-0)

The "Sub Address" nomenclature can be explained using this example:

Sub Address: 0,(0:7) & 1,(0:3)

This means that the sub address is referring to Part 0 of the specific I/O Expander, bits 0-7, and Part 1, bits 0-3. .

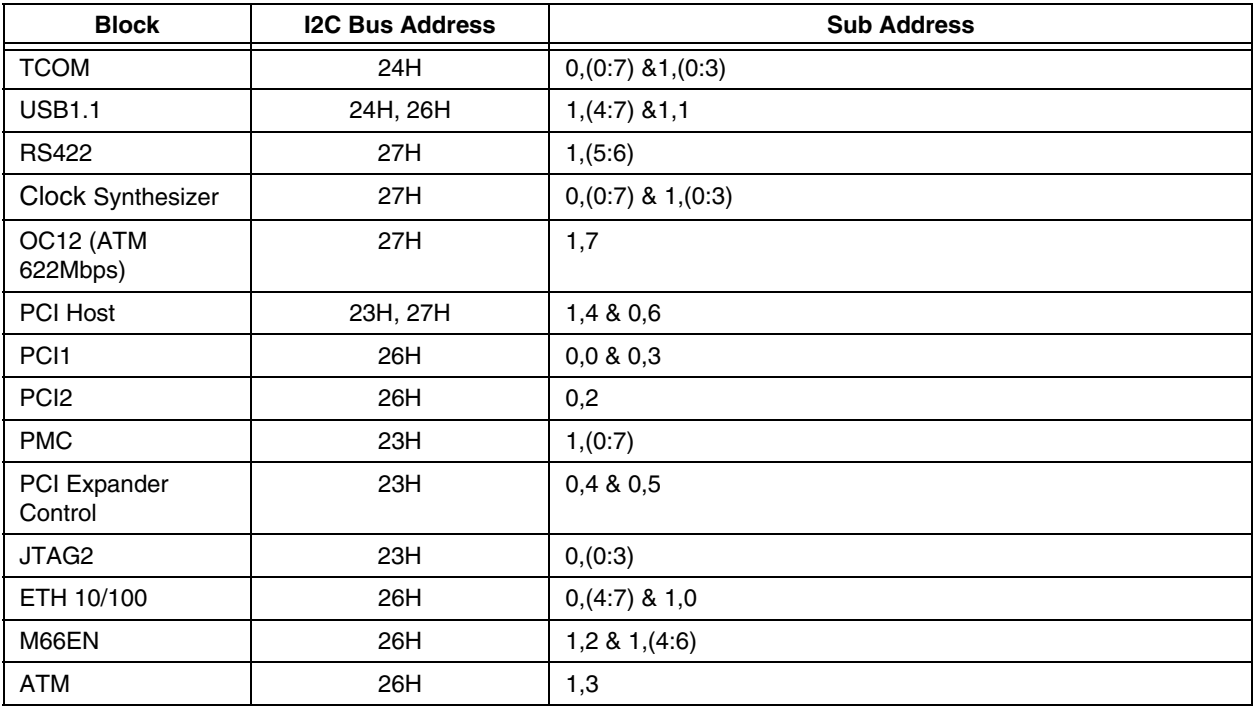

#### **Table 4-1. Blocks and Addresses**

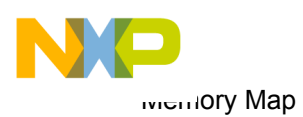

## <span id="page-27-0"></span>4.2 Functional Blocks Listing

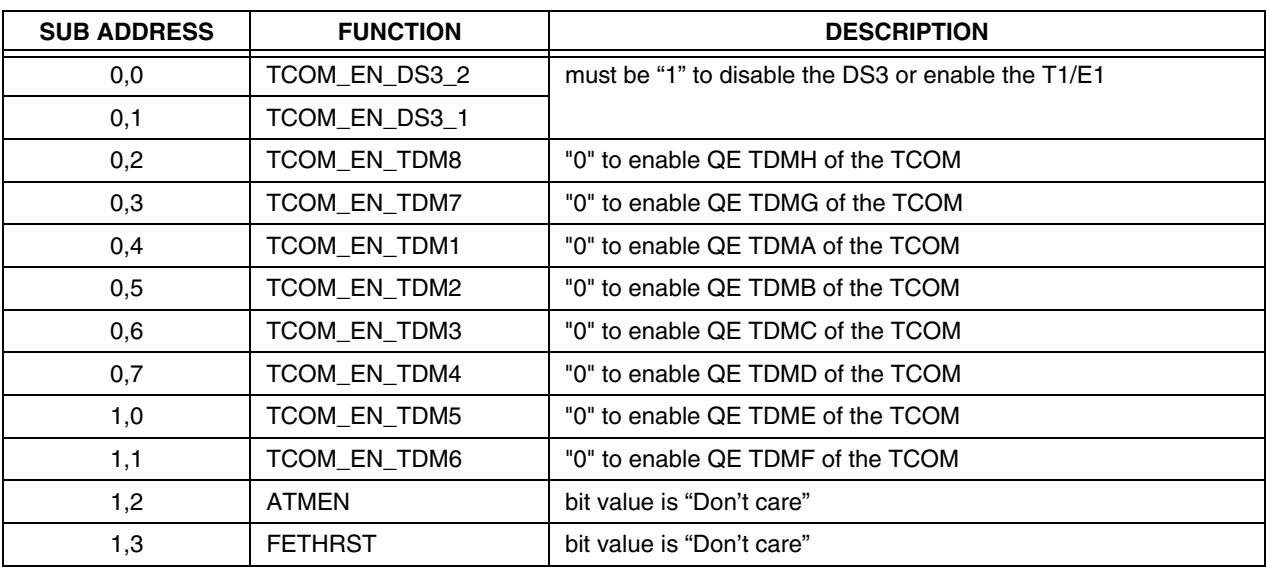

#### **Table 4-2. TCOM Address 24H**

#### **Table 4-3. USB1.1 24H, 26H**

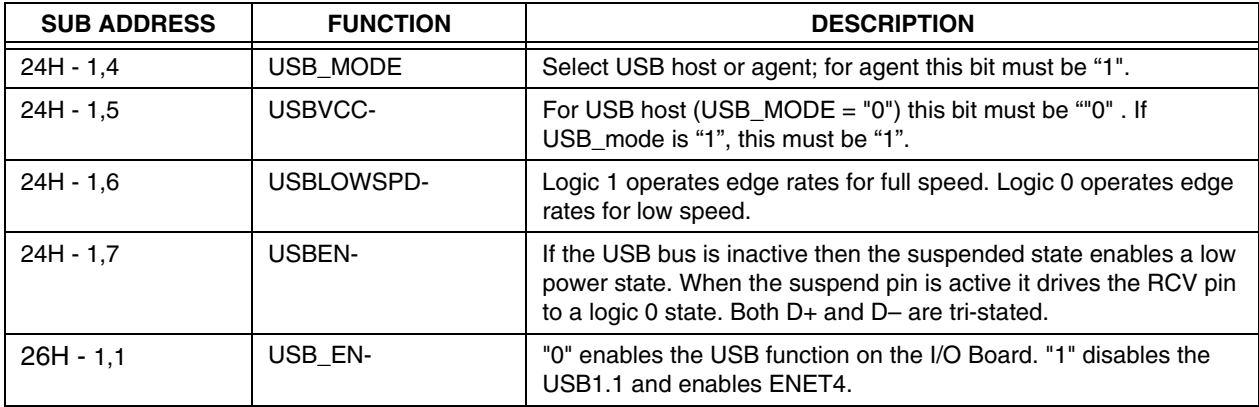

#### **Table 4-4. RS422 27H**

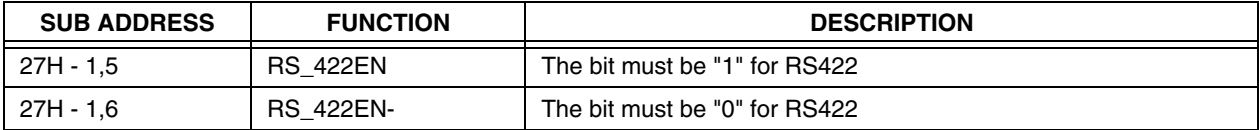

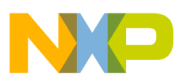

The Clock Synthesize can also be manually set via SW1 (after reset).

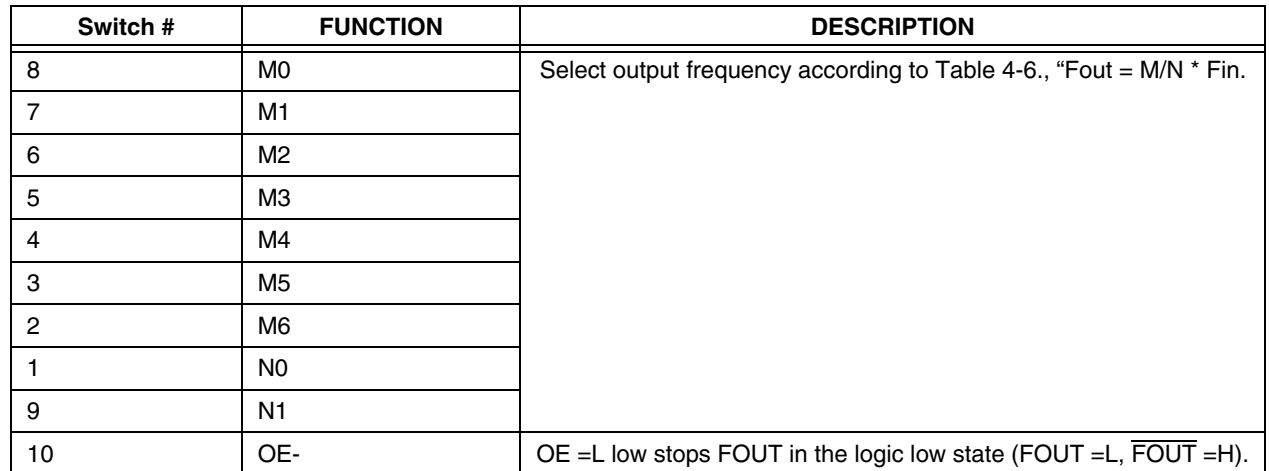

#### **Table 4-5. Clock Synthesizer Control by SW1**

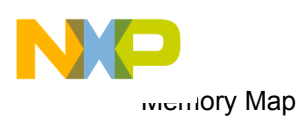

<span id="page-29-0"></span>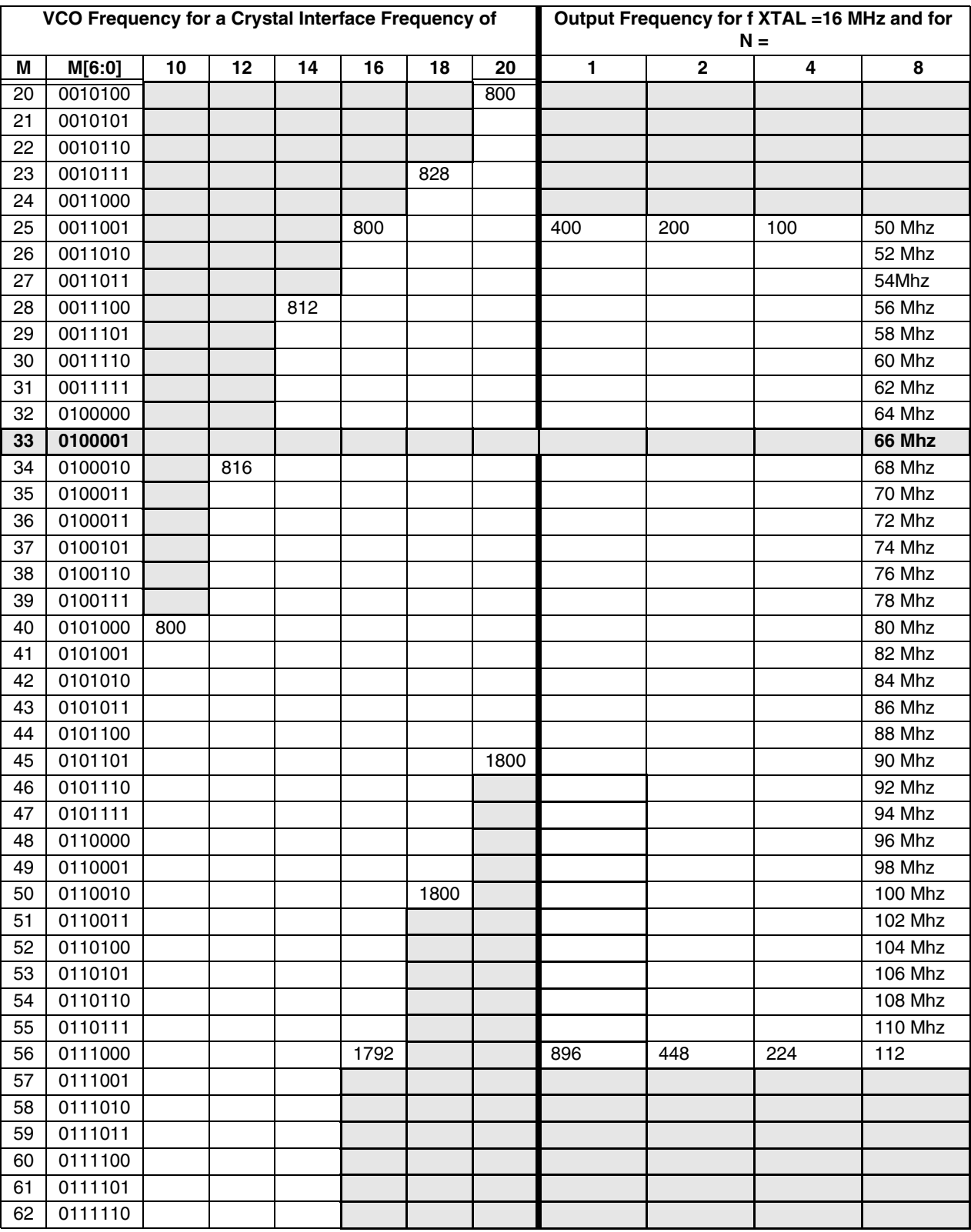

#### **Table 4-6. Fout = M/N \* Fin**

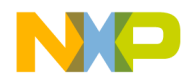

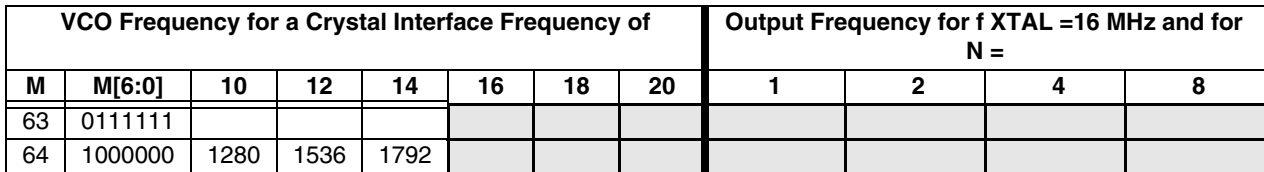

#### **Table 4-6. Fout = M/N \* Fin**

#### **Table 4-7. OC12 (ATM622) 27H**

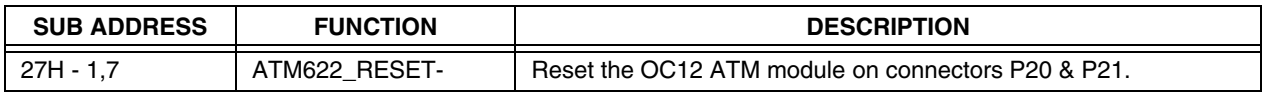

#### **Table 4-8. PCI HOST 23H, 27H**

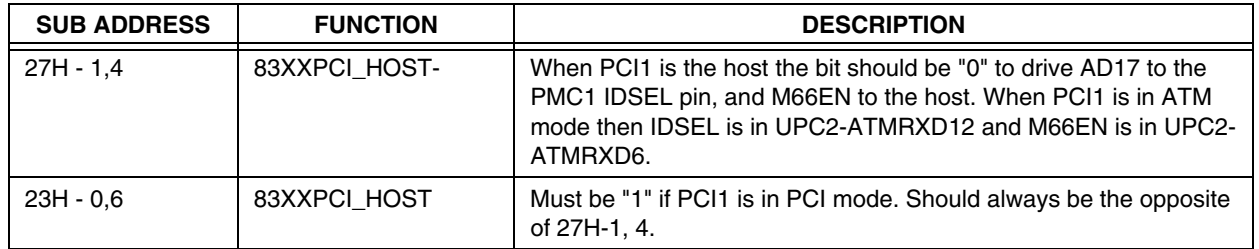

#### **Table 4-9. PCI1 26H**

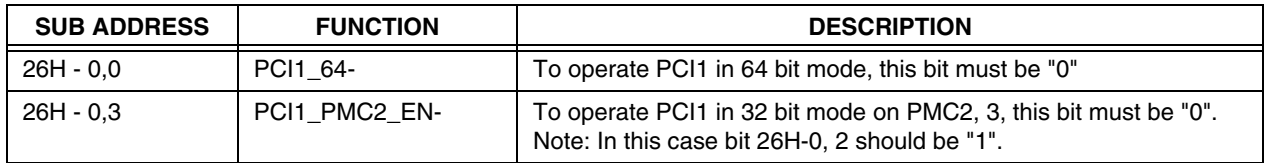

#### **Table 4-10. PCI2 26H**

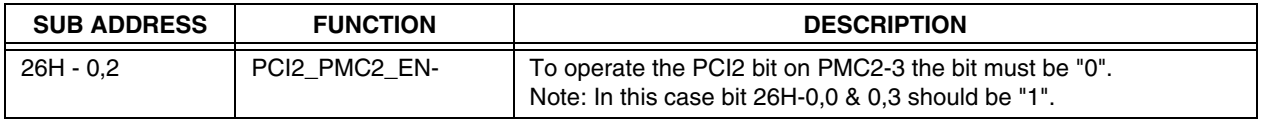

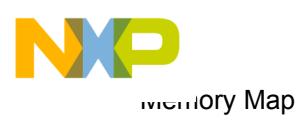

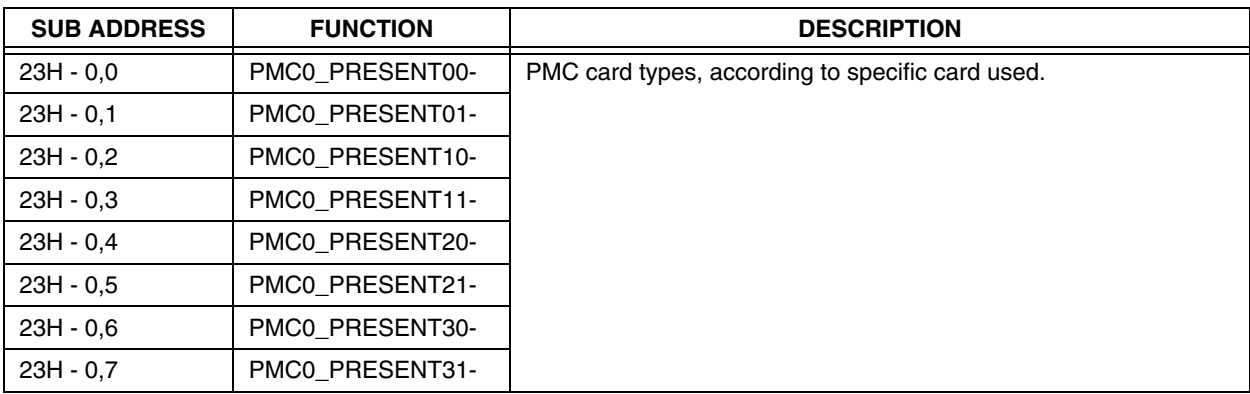

#### **Table 4-11. PMC Control 23H**

#### **Table 4-12. PCI Expander Control 23H**

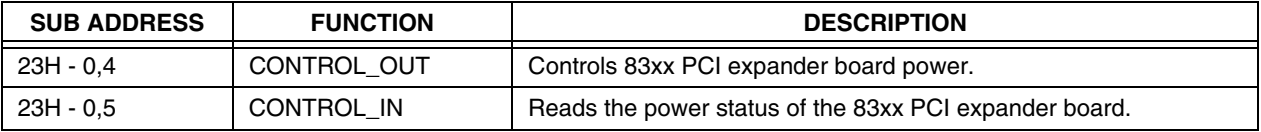

#### **Table 4-13. JTAG2 23H**

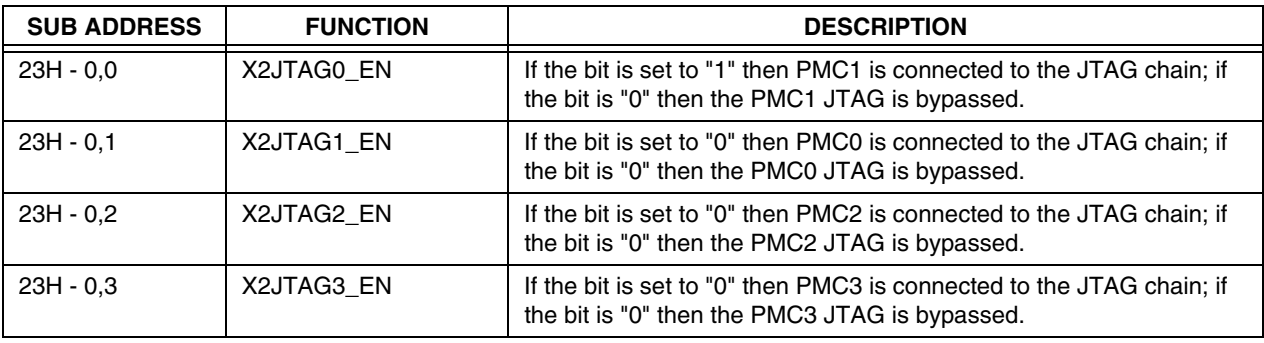

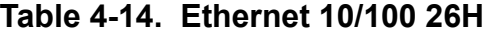

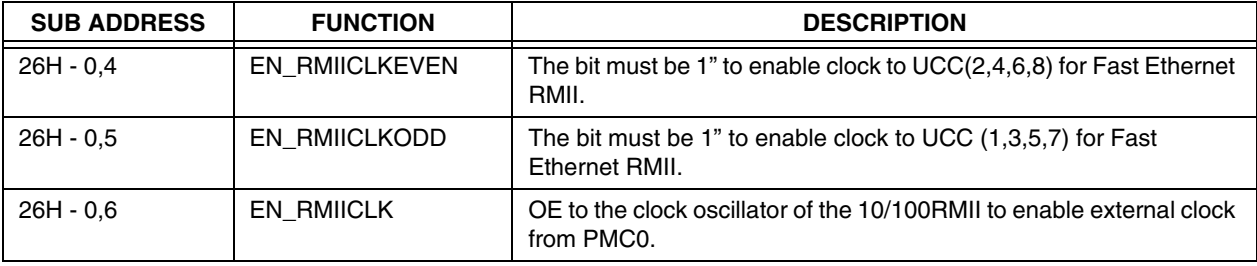

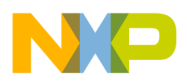

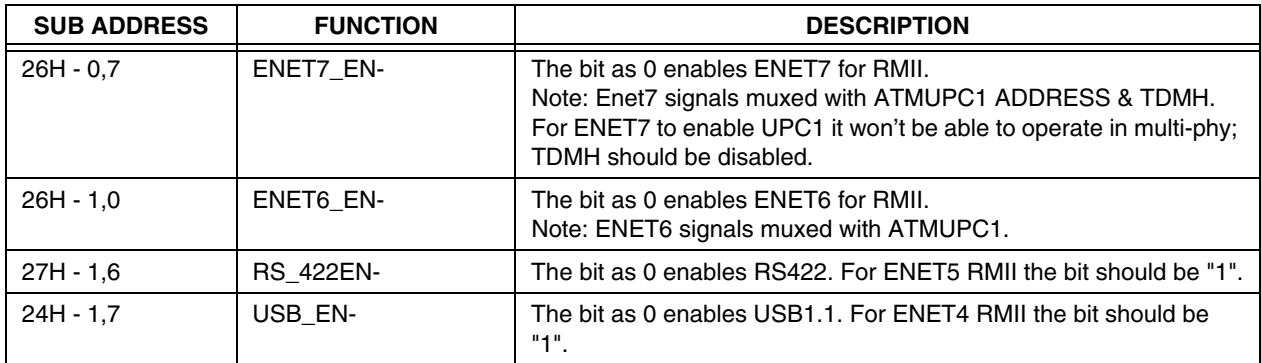

#### **Table 4-14. Ethernet 10/100 26H**

#### **Table 4-15. M66EN 26H**

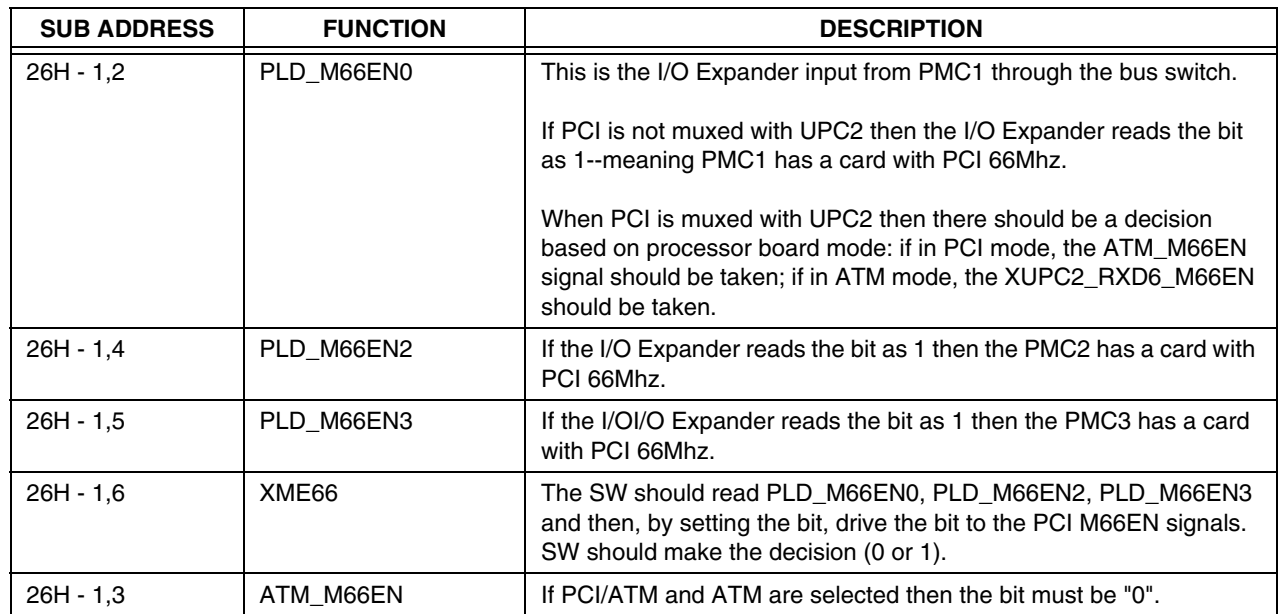

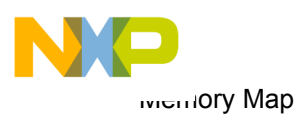